### **Ciencias de la Tierra**

#### Artículo original

# **Áreas para la observación astronómica a través del procesamiento digital de imágenes nocturnas en Python**

**Areas for astronomic observation through the digital night image processing with Python**

#### **Mariluz Graterol-Ruiz**

Núcleo Universitario "Rafael Rangel" de la Universidad de Los Andes, Trujillo, Venezuela

#### **Resumen**

La observación de las estrellas es un derecho que la humanidad ha ido perdiendo debido a la contaminación lumínica. En este contexto, el objetivo del presente estudio fue localizar áreas para la observación astronómica a través del procesamiento digital de imágenes nocturnas en Python mediante un algoritmo utilizado en astronomía y la convolución discreta, con lo que se pudieron obtener las localidades con cielos oscuros. En conclusión, se ofrece una herramienta para localizar cielos oscuros en el estado Trujillo (Venezuela).

**Palabras clave:** Procesamiento; Convolución discreta; Astronomía; Python; Luminarias.

#### **Abstract**

Stargazing is a right that humanity has been losing due to light pollution. In this context, my objective was to locate areas for astronomical observation through digital night image processing with Python by implementing an algorithm used in astronomy and discrete convolution to obtain the locations with dark skies. As a result, I was able to provide a tool to locate dark skies in Trujillo state (Venezuela).

**Keywords:** Processing; Discrete convolution; Astronomy; Python; Luminaires.

### **Introducción**

La observación astronómica a través de los siglos permitió al ser humano comprender la complejidad del universo y determinar la posición que ocupa el planeta Tierra en el cosmos. No obstante, esta importante actividad ha perdido espacios en la enseñanza de la astronomía y entre los aficionados a dicha ciencia y se ha limitado a una actividad al alcance únicamente de los profesionales dedicados a la astrofísica en observatorios especializados. Según la Declaración sobre la defensa del cielo nocturno y el derecho a la luz de las estrellas (2007), ello se debe, en parte, a que la calidad del cielo nocturno y, por lo tanto, el acceso a la luz de las estrellas, se está deteriorando en muchas zonas debido a la contaminación lumínica.

**Gómez,** *et al.* (2010) definen la contaminación lumínica como "La introducción, directa o indirectamente de luz artificial en el medio ambiente, cuyos efectos a escala mundial acarrean impactos medioambientales, energéticos, daño a los ecosistemas y degradación del cielo nocturno". Sin embargo, a pesar de estas alteraciones, la contaminación lumínica no se encuentra incluida en las normativas del ambiente en la mayoría de los países. Tal como lo señala **Rodríguez** (2009), "Los peligros de la contaminación lumínica no han sido alertados casi en ningún país, aunque astrónomos y ecologistas llevan advirtiendo sobre sus consecuencias desde los años '70".

El resultado es que las emisiones de luz artificial aumentan progresivamente en los países latinoamericanos, con excepción de Chile. En otros países como Venezuela, no hay una ley cuyo objetivo sea controlar este tipo de contaminación a nivel nacional, por

**Citación:** Graterol-Ruiz M*.* Áreas para la observación astronómica a través del procesamiento digital de imágenes nocturnas en Python. Rev. Acad. Colomb. Cienc. Ex. Fis. Nat. 44(173):1126-1136, octubre-diciembre de 2020. doi: https://doi.org/10.18257/ raccefyn.1125

**Editor:** Elizabeth Castañeda

**\*Correspondencia:** Mariluz Graterol Ruiz; practicageologia2012@gmail.com;

**Recibido:** 14 de diciembre de 2019 **Aceptado:** 30 de junio de 2020 **Publicado:** 5 diciembre de 2020

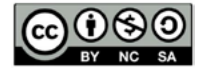

Este artículo está bajo una licencia de Creative Commons Reconocimiento-NoComercial-Compartir Igual 4.0 Internacional

consiguiente, según **Della** (2009), las ciudades de Venezuela están perdiendo la visibilidad de las estrellas lenta pero constantemente, ya que las lámparas convencionales emiten más del 30 % del flujo luminoso directamente al cielo nocturno.

Específicamente en el estado Trujillo, la imagen satelital nocturna capturada por el satélite SUOMI (NPP) (**Figura 1**) muestra espacialmente las áreas que emiten luz artificial debido al alumbrado público. Frente a este problema, en el presente estudio localicé áreas para la observación astronómica a través del procesamiento digital de imágenes nocturnas en Python.

Se seleccionó específicamente el estado Trujillo (Venezuela) como área de estudio (**Figura 1**) por las siguientes razones: primero, es necesario que los estudiantes de las carreras de Física Matemática y Educación con mención de Geografía y Ciencias de La Tierra del Núcleo Universitario "Rafael Rangel" (NURR) de la Universidad de Los Andes en este estado realicen observaciones astronómicas como parte de su formación académica; segundo, en el NURR se adelanta un proyecto destinado a la divulgación de la astronomía en el cual participan estudiantes del nivel medio en actividades observacionales, y, por último, hay un creciente grupo de aficionados a la astronomía en el área de estudio que requieren espacios propicios para desarrollar actividades de observación nocturna.

En consecuencia, era esencial un estudio local que permitiera orientar sobre las áreas idóneas para la observación de los objetos celestes, ya que, solo se había hecho un estudio en 1960 para ubicar el Observatorio Astronómico Nacional (OAN) de Llano del Hato, estado Mérida, cuya comisión fue presidida por el físico y matemático Francisco J. Duarte (**Stock,** 1981) y que, por orden presidencial, Decreto 1.658, permitió la ejecución en 1991 del "Plan de ordenamiento y reglamento de uso del área de protección de la obra pública Observatorio Astronómico Nacional de Llano del Hato" (**Patiño,** 2015). En dicho

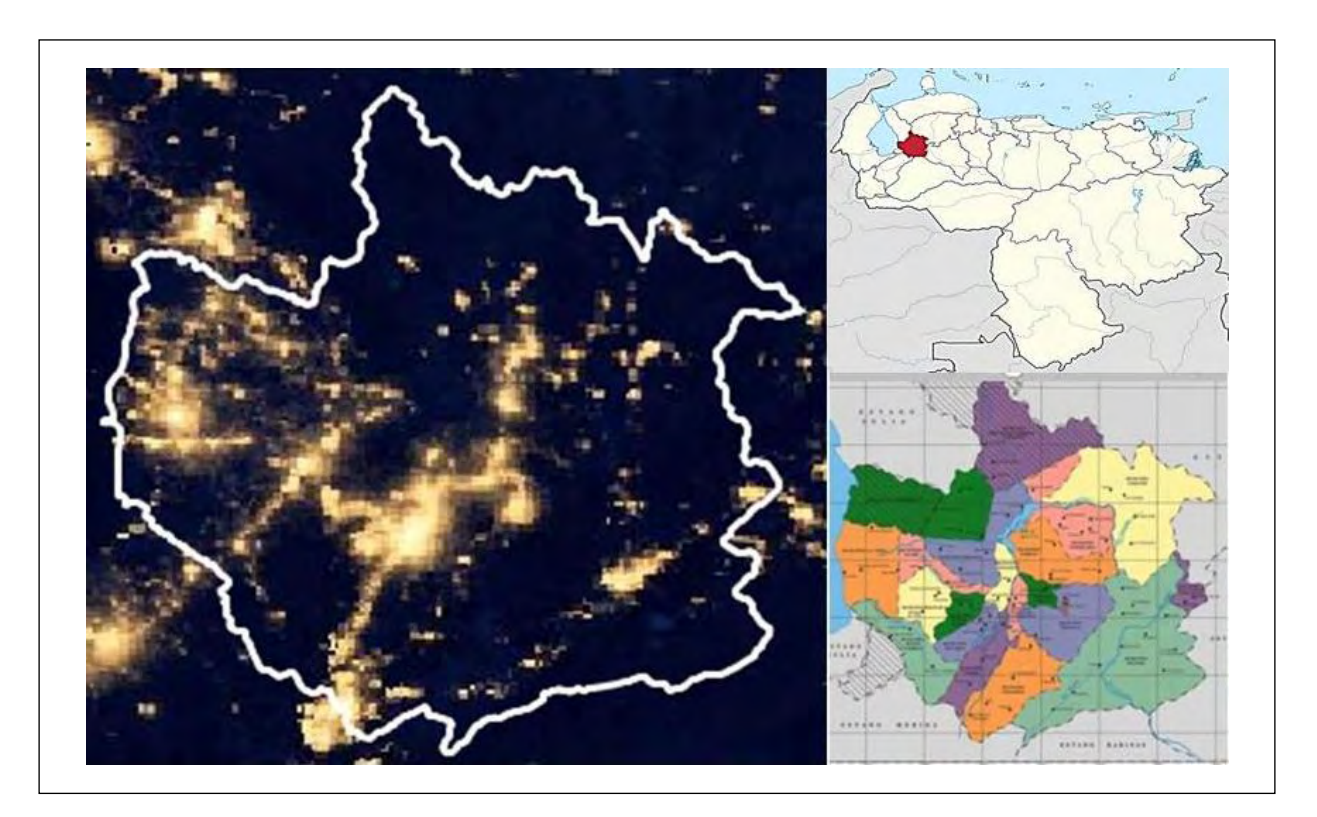

**Figura 1.** Localización relativa del área de estudio. El estado Trujillo (Venezuela) se localiza entre los paralelos 9º y 10º de latitud Norte y entre los meridianos 71º y 70º de longitud Oeste. Imagen satelital capturada por el satélite Suomi (NPP). Fuente: NASA Worldview. (2019), imágenes de la aplicación Worldview de la NASA (https://worldview.earthdata.nasa.gov) del Sistema de Datos e Información del Sistema de Observación de la Tierra de la NASA (EOSDIS)

documento se establece un conjunto de normas para controlar la contaminación lumínica, pero no se ha hecho en Venezuela un estudio de esta naturaleza, de ahí la relevancia de proporcionar una herramienta para encontrar las áreas con cielos oscuros en el estado Trujillo (Venezuela).

Según el **Instituto Nacional de Estadística (INE)** (2013), el estado Trujillo tiene una superficie de 7.400 Km<sup>2</sup> y se localiza geográficamente entre los paralelos 9<sup>°</sup> y 10<sup>°</sup> de latitud Norte, y entre los meridianos 71º y 70º de longitud Oeste. Ubicado en el occidente de Venezuela, limita al norte con los estados Zulia y Lara, al sur con Mérida y Barinas, al este con Portuguesa y Lara y al oeste con Zulia y Mérida. Su capital es la ciudad de Trujillo y su relieve es muy accidentado, ya que el 69 % de su superficie está constituido por espacios montañosos y reducidos valles intramontanos, el 17 % corresponde a la transición entre relieves accidentados y áreas bajas circundantes y un 14 % está representado por una extensa área plana.

La cordillera de Trujillo y la prolongación de la Sierra del Norte dan origen a dos valles: el valle alto del río Motatán y el valle del río Momboy, ambos separados por una fila con alturas superiores a los 2.000 m s.n.m., en tanto que en un profundo surco en dirección suroeste-noreste se ubica el valle del río Boconó, dominado por alturas superiores a los 3.000 m s.n.m. (**INE,** 2013). En cuanto a la actividad económica, Trujillo es un estado eminentemente agrícola, aunque también ganadero y, debido a sus paisajes, tiene un importante desarrollo turístico.

### **Imagen satelital nocturna del estado Trujillo capturada por el satélite SUOMI (NPP)**

El satélite Suomi (NPP) de la Asociación Nacional de Órbita Polar (*National Polar-orbiting Partnership* - NPP) fue lanzado y colocado en órbita heliosincrónica a 824 kilómetros (512 millas) sobre la superficie terrestre por la NASA (*National Aeronautics and Space Administration*), la NOAA (*National Oceanic and Atmospheric Administration*), y el Departamento de Defensa de los Estados Unidos el 28 de octubre del 2011. La imagen nocturna de la Tierra con mayor resolución capturada por el SUOMI (NPP) fue difundida en el 2012 en una conferencia de prensa organizada en la ciudad de San Francisco (Estados Unidos). Según **Carlowicz** (2012), los investigadores que lideran el grupo de observación de la Tierra en el Centro Nacional de Datos Geofísicos, lograron la imagen nocturna, gracias a que el satélite Suomi (NPP) realiza un barrido de polo a polo observando el planeta en franjas verticales aproximadamente a la 1:30 a.m. y a la 1:30 p.m. hora local. Cabe destacar, que el Suomi (NPP) tiene un espectrorradiómetro VIIRS (Visible Infrared Imaging Radiometer Suite) que detecta fotones de luz en 22 bandas de longitud de onda diferentes y las recoge de manera similar al dispositivo acoplado a la carga de una cámara digital. A diferencia de una cámara de película, que captura una fotografía en una exposición, el VIIRS produce una imagen escaneando repetidamente un lugar específico en millones de pixeles, cada uno de los cuales representa aproximadamente 742 metros (0,46 millas) de ancho. Pero el Suomi (NPP) va un paso más allá, porque sobre la marcha ejecuta un modo de ganancia baja, media o alta para garantizar que no se sature ningún pixel y pueda representarse con precisión la cantidad de luz emitida. Por otro lado, todas las mediciones del VIIRS están completamente calibradas, lo que proporciona a los científicos la precisión requerida para diversos estudios.

Con este avanzado instrumento se pudo capturar la imagen nocturna del estado Trujillo (Venezuela) con una resolución y precisión sin precedentes (**Figura 1**). Es importante aclarar que las imágenes satelitales nocturnas muestran la distribución geográfica de las fuentes de luz artificial en la superficie de la Tierra y no sus efectos en la atmósfera (**Cinzano,** *et al.***,** 2001). Es decir, muestra la concentración de luminarias en los centros urbanos, mas no la dispersión de la luz en la atmósfera.

No obstante, según el experto en teledetección del programa de la Estación Espacial Internacional **Stefanov** (2012), estas imágenes son útiles porque permiten a los científicos hacer un seguimiento del crecimiento urbano y suburbano, mapear las zonas urbanas y compararlas con las rurales, y estudiar las islas de calor, entre otras aplicaciones. Además,

la luz artificial de las ciudades sirve a los planificadores y los grupos ecologistas en la selección de sitios para observatorios astronómicos y en la supervisión del desarrollo humano en los parques y refugios de vida silvestre (**Carlowicz,** 2012).

# **Materiales y métodos**

La localización de las áreas para la observación astronómica se efectúa mediante el procesamiento digital de imágenes (PDI) entendido como el conjunto de técnicas y procesos para descubrir o hacer resaltar la información contenida en una imagen usando como herramienta una computadora. Su objetivo es procesar digitalmente las señales en dos o tres dimensiones (**Domínguez,** 1996) reduciendo el ruido en la imagen nocturna, paso indispensable para clasificar la intensidad de la iluminación y determinar las áreas para la observación astronómica.

Para materializar el PDI se establecieron tres etapas: primero se hizo un proceso previo para 'binarizar' la imagen, es decir, pasar la imagen de color RGB a escala de grises; segundo, se procesó la imagen mediante la librería Photutils de Python para determinar las fuentes con menor y mayor intensidad de iluminación y localizar así las áreas para la observación astronómica en la imagen resultante de la convolución discreta, y tercero, se aplicó la convolución discreta y se localizaron las áreas para la observación astronómica.

#### *Binarización de la imagen*

Una imagen en escala de grises puede definirse como una función bidimensional, f (m n), donde m y n son coordenadas espaciales (planas) y la amplitud de f es proporcional a la intensidad luminosa (nivel de gris) en cualquier par de coordenadas (m n) en ese punto (**González & Woods,** 2002). Cada imagen está conformada "por píxeles que se representan a escala de grises o color RGB. En una imagen en escala de grises, cada píxel tiene un valor entre 0 y 255, donde cero corresponde al color negro y 255 al color blanco" (**Taquía,** 2017). Una imagen de color RGB, en cambio, "es una matriz m x n x p, aquí m y n tienen el mismo significado que las imágenes a escala de grises, y p representa el plano que para RGB puede ser rojo (R), verde (G) y azul (B)." (**Albornoz & Morales,** 2010).

Sabiendo esto, se descargó la imagen nocturna en color RGB del estado Trujillo desde la página web Worldview Earthdata NASA, con una resolución de 250 m por pixel, en formato TIFF y georreferenciada y dimensiones de 538 x 536, es decir, que la imagen está estructurada por una matriz de pixeles con 538 filas y 536 columnas. A continuación, la imagen nocturna de color se ingresó en Python para transformarla a la escala de grises (binarización).

#### *Procesamiento de la imagen para determinar las áreas con menor y mayor intensidad de iluminación*

En la etapa del procesamiento se implementó un método utilizado en astronomía para detectar estrellas en una imagen. El procesamiento de la imagen nocturna se llevó a cabo utilizando la librería Photutils y un paquete de Astropy para la detección y la fotometría de fuentes astronómicas (**Bradley,** *et al.,* 2019). Naturalmente, así como las estrellas emiten luz, las luminarias lo hacen por medio de la bombilla y ello permite hacer el mismo análisis de la imagen nocturna. Sin embargo, para identificar las áreas con menor y mayor intensidad de iluminación se efectúan cambios en el algoritmo original, con el fin de adaptarlo al procesamiento de la imagen nocturna en escala de grises.

Cabe señalar que Photutils es una librería de Python que admite varios algoritmos utilizados en el procesamiento de imágenes en astronomía. Entre los algoritmos adicionales para identificar fuentes luminosas implementados en este estudio, se encuentran los siguientes: el DAOStarFinder, diseñado por **Stetson** (1987), cuyo propósito es encontrar las luminarias en la imagen con un FWHM específico (*Full Width Half Maximum*), es decir, la anchura a media altura que presenta un pico de emisión. En el procesamiento de la imagen nocturna el FWHM indica el diámetro de cada fuente en pixeles, y el algoritmo de búsqueda de picos ubica los picos locales en una imagen que estén por encima de un valor específico determinado mediante un umbral. A continuación se utiliza una *box size*

en Python para que defina la región alrededor de cada pixel. Si hay varios pixeles dentro de una región con intensidades idénticas, se devuelven las coordenadas de todos ellos. Para localizar en la imagen estas áreas se ingresa el algoritmo *centroid\_funcse*, que este permite calcular un centroide en cada fuente detectada.

#### *Convolución discreta*

La convolución discreta "es la base de algunos procesamientos comunes, como el filtrado de imágenes; aquí el valor del píxel de salida se calcula mediante la suma ponderada de los píxeles vecinos." (**Esqueda & Palafox,** 2005) y su finalidad más importante es reducir el ruido representado por "todos aquellos píxeles cuyo nivel de intensidad es muy diferente al de sus vecinos y cuyo origen puede estar tanto en el proceso de adquisición de la imagen como en el de transmisión o inclusive, durante la reproducción." (**Álvarez,** *et al.*, 2010). Según **González & Woods** (2002), este proceso se explica matemáticamente con la ecuación (1).

$$
g(x,y) = h(x,y) * f(x,y) = \frac{1}{MN} \sum_{m=0}^{M-1} \sum_{n=0}^{N-1} f(m,n) h(x-m, y-n) \quad (1),
$$

donde h(x,y) son coordenadas espaciales planas del pixel, x es la dirección horizontal de la columna, y es la dirección vertical de la fila, y h es una máscara de convolución que elimina el contenido de alta frecuencia en la imagen, como el ruido y los bordes. Se aclara que "en el caso de las imágenes, los bordes y demás cambios bruscos de los niveles de gris están relacionados con las componentes de alta frecuencia, mientras que los factores de iluminación y color tienen que ver con las frecuencias bajas" (**Forero & Arias**, 2001). Por otro lado, el  $*$  denota convolución,  $f(x,y)$  es la imagen original y M y N representan las dimensiones de la vecindad involucrada en el procesamiento.

Así, la convolución discreta se traduce en la sumatoria de la multiplicación de todos los pixeles de la imagen con el correspondiente valor del coeficiente de h para obtener una imagen cuya salida es definida por g(x,y) (**Giral,** *et al.,* 2014), y para procesar la imagen nocturna se definen h 5x5 elementos. Para entender el mecanismo de la convolución discreta **Esqueda & Palafox** (2005) explican lo siguiente:

Paso 1. Ingreso de la imagen en escala de grises y selección de la máscara de convolución (**Figura 2**).

Paso 2. Rotación de 180º la máscara de convolución; aquí no se percibe la rotación porque todos los números son iguales (**Figura 2**).

Paso 3. Para calcular el valor de cada pixel (señal de salida), se sobrepone la máscara de tal forma que quede sobre el elemento de interés (**Figura 3**).

Paso 4. Se multiplica cada peso (valor) de la máscara rotada por el pixel de la imagen que se encuentra "bajo" la máscara.

Paso 5. Se suman los productos individuales que se encontraron en el paso 4 para determinar el valor del pixel de salida (color gris) y el del pixel procesado:

 $1x1/25+2x1/25+24x1/25+8x1/25...+45x1/25=20$ 

| $\mathbf 1$      | $\mathbf{2}$        | 6  |    | $12$   24   15            |    |  | $1/25$ $1/25$ $1/25$ $1/25$ $1/25$ |  |
|------------------|---------------------|----|----|---------------------------|----|--|------------------------------------|--|
| 8                | 10                  | 2  | 28 | 20 I                      | 22 |  | $1/25$ $1/25$ $1/25$ $1/25$ $1/25$ |  |
| $\boldsymbol{4}$ | 6                   | 8  | 26 | 28                        | 16 |  |                                    |  |
| 16 <sup>1</sup>  | 14 <sup>1</sup>     |    |    | $26 \mid 30 \mid 32 \mid$ | 38 |  | $1/25$ $1/25$ $1/25$ $1/25$ $1/25$ |  |
| 34               | 36 <sup>1</sup>     | 40 | 42 | 45                        | 36 |  | $1/25$ $1/25$ $1/25$ $1/25$ $1/25$ |  |
|                  | $10$   12   15   18 |    |    | 19                        | 23 |  | $1/25$ $1/25$ $1/25$ $1/25$ $1/25$ |  |

**Figura 2.** Matriz de imagen hipotética y máscara de convolución h 5x5 (1/25), lo que significa que tiene cinco columnas y cinco filas (5x5=25). Fuente: elaboración propia.

| 1/25             | $\frac{2}{1/25}$ | 6<br>1/25        | 12<br>1/25 | 24<br>1/25 | 15 |
|------------------|------------------|------------------|------------|------------|----|
| $\frac{8}{1/25}$ | $10^{10}_{1/25}$ | $rac{2}{1/25}$   | 28<br>1/25 | 20<br>1/25 | 22 |
| $\frac{4}{25}$   | $\frac{6}{1/25}$ | $\frac{8}{1/25}$ | 26<br>1/25 | 28<br>1/25 | 16 |
| 16<br>1/25       | 14<br>1/25       | 26<br>1/25       | 30<br>1/25 | 32<br>1/25 | 38 |
| 34<br>1/25       | 36<br>1/25       | 40<br>1/25       | 42<br>1/25 | 45<br>1/25 | 36 |
| 10               | 12               | 15               | 18         | 19         | 23 |

**Figura 3.** El pixel seleccionado para calcular la señal de salida es el sombreado en color gris. Fuente: elaboración propia

Este sería el nuevo valor del pixel después de la convolución discreta y así sucesivamente se procesa toda la imagen. Para efectos del procesamiento de la imagen nocturna, la máscara implementada es h 5x5 y la librería de Python que realiza la convolución discreta es la OpenCV, desarrollada por Intel® Corporation en junio de 2000 en conjunto con un grupo de reconocidos investigadores (**Gutiérrez,** *et al.*, 2013). Esta biblioteca se utiliza en el procesamiento de imágenes porque proporciona un entorno de trabajo que facilita la manipulación de matrices, funciones que se utilizan en el procesamiento de la imagen nocturna, ya que se debe ejecutar la manipulación de las matrices tanto de la imagen como de la máscara h 5x5.

### **Resultados y discusión**

Terminada la primera etapa de procesamiento previo para binarizar la imagen, es decir, pasarla de color RGB a escala de grises con el objetivo de localizar las áreas para la observación astronómica en la zona de estudio, se ejecutó la segunda etapa destinada al procesamiento de la imagen nocturna mediante la librería Photutils para determinar las fuentes con menor y mayor intensidad de iluminación en la imagen nocturna ya binarizada.

Entre las modificaciones realizadas al algoritmo propuesto por la librería de Photutils, con el fin de adaptarlo al análisis de la imagen nocturna, se aplicaron las siguientes: cambios en la orientación de la imagen, pues el algoritmo original hace el procesamiento de una imagen enrevesada que, para efecto del procesamiento de imágenes con objetos celestes, no tendría problema dada la naturaleza del cielo nocturno, pero para efecto de la superficie terrestre si supondría cambios significativos porque la imagen sale invertida y no coincide con los centros urbanos del estado. Además, se establecieron centroides abiertos para marcar las fuentes (en este caso las bombillas de las luminarias) con menor intensidad de iluminación y centroides cerrados para las fuentes con mayor intensidad de iluminación, con lo que se obtuvo el resultado observado en la **figura 4.**

Como resultado de la etapa 3 se aplicó la convolución discreta y se localizaron las áreas para la observación astronómica ingresando la imagen binarizada a Python con el propósito de hacer el procesamiento (convolución discreta) mediante la ejecución de OpenCV en la imagen nocturna. El resultado obtenido se aprecia en la **figura 5**. Además, se hizo un acercamiento a las imágenes de entrada (**Figuta 5A**) y de salida (**Figura 5B**) (convolución discreta).

La mejora de la imagen nocturna se logra mediante la máscara h 5x5, la cual se mueve por toda la matriz de la imagen calculando el valor de cada pixel a partir de los pixeles vecinos y reduciendo los patrones de ruido que impiden detectar cambios significativos entre pixeles y clasificar la intensidad de la iluminación. Generada la convolución en Python, se construye el histograma de la imagen resultante (**Figura 6, tabla 1**) para luego clasificar las áreas según la intensidad de iluminación.

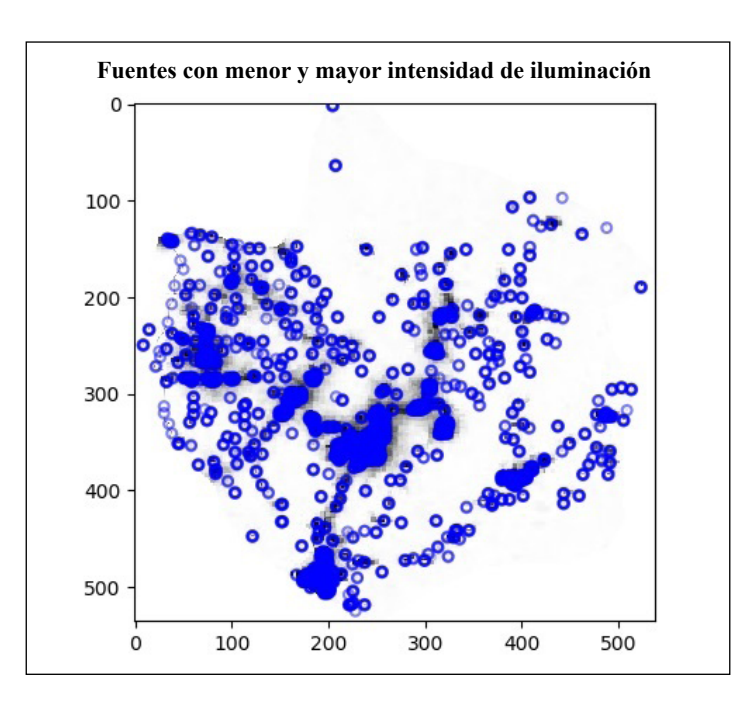

**Figura 4.** Se observan en el estado Trujillo (Venezuela) las fuentes con menor intensidad de iluminación indicadas por centroides abiertos y las fuentes con mayor intensidad, por centroides cerrados.

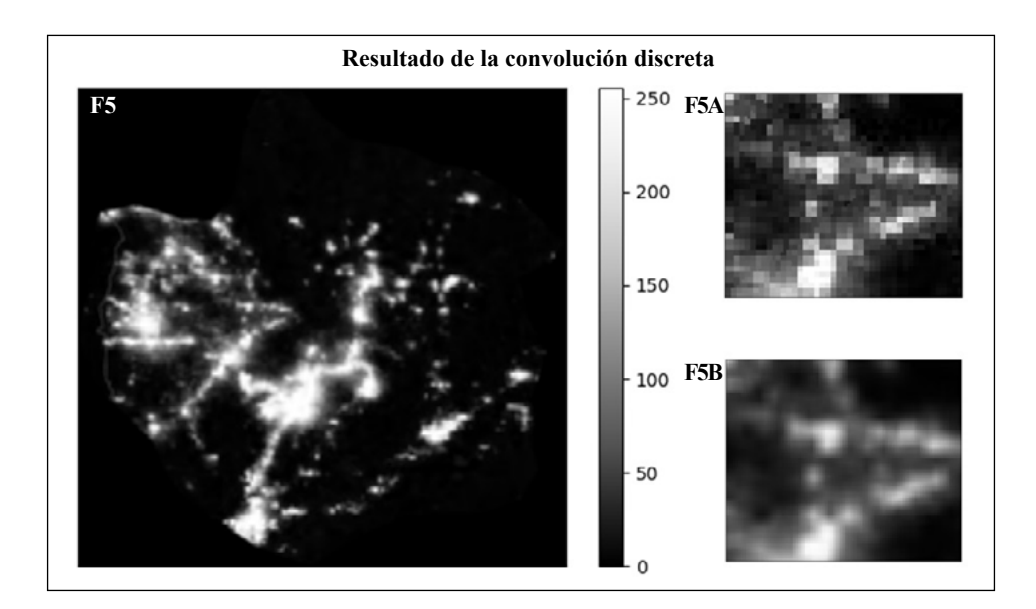

**Figura 5.** En F5 se observa el resultado de la convolución discreta en la imagen nocturna del estado Trujillo (Venezuela. Es apreciable un aumento considerable en la calidad visual (reducción del ruido) en la F5B, pues con el acercamiento de la imagen, los pixeles son más homogéneos con respecto a los de la imagen de entrada F5A (imagen binarizada).

Para finalizar las etapas del procesamiento de la imagen satelital nocturna en Python, se localizaron las áreas con cielos oscuros (menor concentración de luminarias) (**Figura 7**). Asimismo, se definieron los límites del área de estudio perteneciente al estado Trujillo. La imagen muestra el resultado de la convolución discreta en 3D.

En la **tabla 2** se presentan las localidades con cielos oscuros, así como el número de habitantes según el censo nacional de población y vivienda (2011).

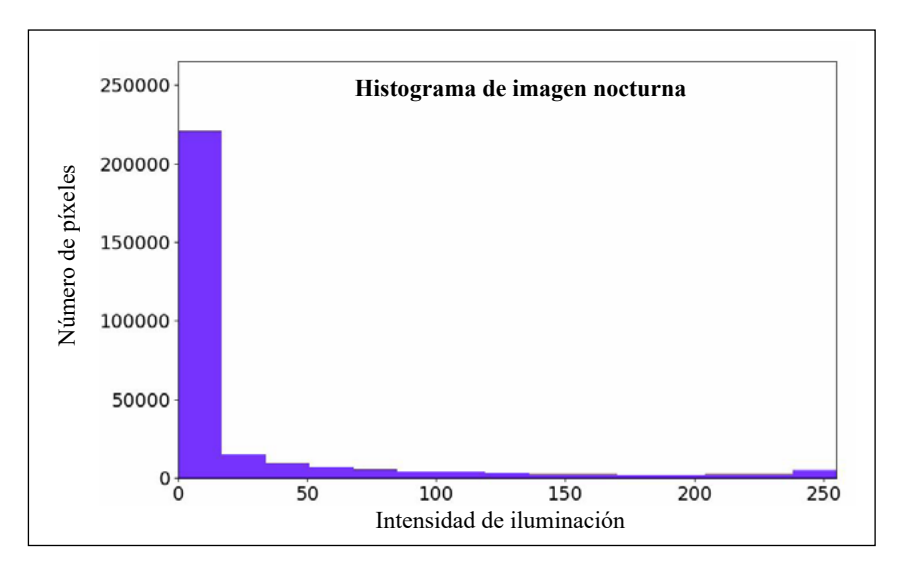

**Figura 6.** Distribución de los distintos tonos. En el eje vertical está la cantidad de pixeles en la imagen nocturna (265.194), y en el eje horizontal, los valores de luminosidad con los tonos negros a la izquierda del eje horizontal y los blancos al lado derecho. Aquí los tonos oscuros superan a los claros. Con base en este histograma se clasifican los píxeles según la intensidad de la iluminación (**Tabla 1**).

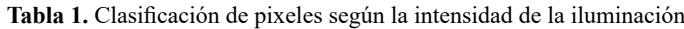

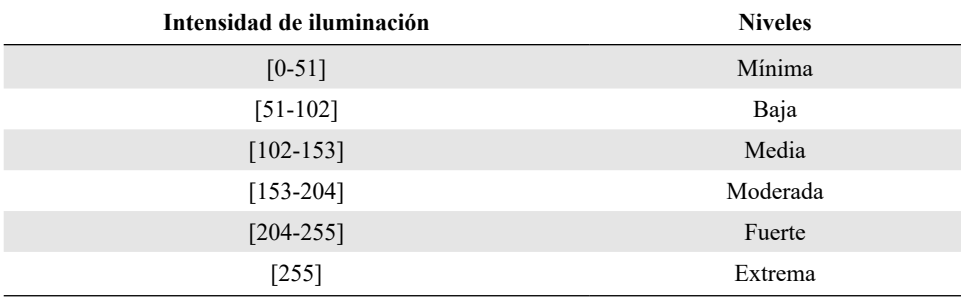

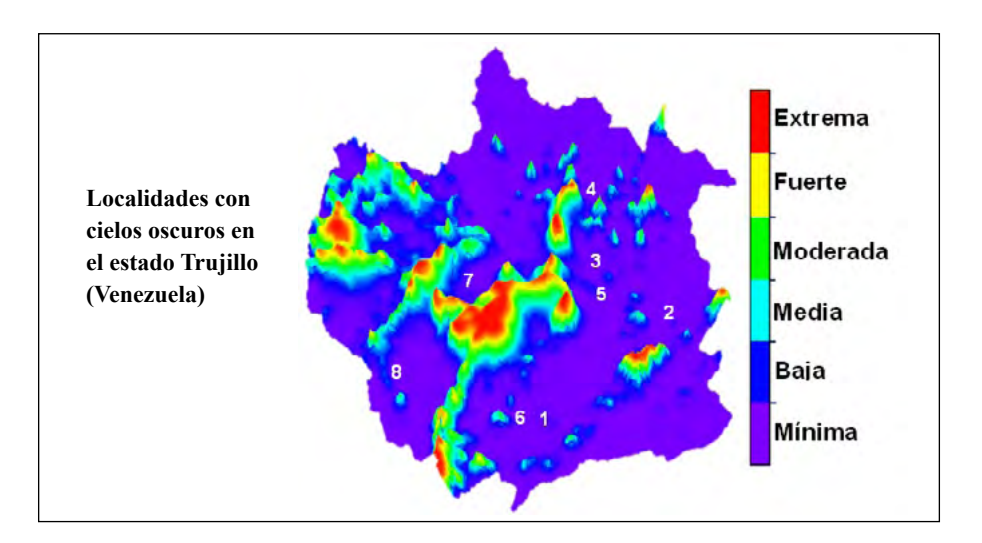

**Figura 7.** El color rojo en la imagen corresponde a las áreas con mayor concentración de luminarias, así que los observadores deben desplazarse hasta las áreas donde esta es mínima. Estas áreas se localizaron utilizando los resultados del procesamiento realizado con el algoritmo de Photutils.

| Localidades          | Coordenadas centrales      | <b>Habitantes</b> |
|----------------------|----------------------------|-------------------|
| 1. Cabimbú           | 9° 10', 29"N, 70° 29' 39"O | 2.837             |
| 2. San Miguel        | 9° 22' 04"N, 70° 14' 21"O  | 3.515             |
| 3. Santa Ana         | 9° 27' 56"N, 70° 20' 11"O  | 7.593             |
| 4. Silos de Monay    | 9° 37' 23"N, 70° 26' 01"O  | 4.171             |
| 5. Mocoy             | 9° 23' 12"N, 70° 24' 37"O  | 4.143             |
| 6. La Quebrada       | 9° 09' 14"N, 70° 34' 40"O  | 6.952             |
| 7. Sabana de Mendoza | 9° 26' 09"N, 70° 46' 28"O  | 9.525             |
| 8. Monte Carmelo     | 9° 11' 17"N, 70° 48' 45"O  | 6.002             |

**Tabla 2.** Áreas con cielos oscuros en el estado Trujillo (Venezuela)

En la **tabla 2** se ve que las áreas seleccionadas para la observación astronómica están pobladas. Aunque la imagen nocturna permite ubicar las fuentes de luz instaladas por los humanos para alumbrar avenidas, el perímetro de fábricas y otros espacios, el número de habitantes no condiciona el número de luminarias, es decir, no existe una normativa que estipule la cantidad de luminarias por número de habitantes. Esto resulta relevante en el estudio por la posibilidad de encontrar cielos oscuros en zonas pobladas.

Un ejemplo particular de esto es el caso del Observatorio Astronómico Nacional, localizado en el estado Mérida, parroquia La Toma, que según el Censo nacional de población y vivienda (2011) tiene una población de 2.208 habitantes, pero es un sitio adecuado para la observación astronómica. En otras palabras, las observaciones astronómicas son viables en zonas pobladas siempre que la concentración y disposición de las luminarias permitan conservar la calidad del cielo nocturno.

Los resultados obtenidos con los métodos utilizados en el estudio evidencian la contaminación lumínica como un problema real. No obstante, cabe señalar que el procesamiento de las imágenes nocturnas tiene limitaciones porque solo se puede determinar la distribución de las luminarias más no la dispersión de la luz en la atmósfera, lo que sí se observa en el mapa lumínico modelado por **Cinzano,** *et al.* (2001). A pesar de esta limitación, el procesamiento empleado constituye una herramienta valorativa para generar conciencia entre los aficionados y profesionales de la astronomía sobre el problema de la contaminación lumínica en países latinoamericanos.

#### **Conclusiones**

En este estudio se comprobó que el procesamiento digital de la imagen satelital nocturna con el lenguaje de programación Python constituye una herramienta para determinar las áreas con menor y mayor concentración de luminarias. Por otro lado, se logró realizar la convolución discreta, con el fin de reducir el ruido en la imagen y clasificar así los niveles de intensidad luminosa, así como ubicar las localidades con cielos oscuros en el estado Trujillo (Venezuela).

Se concluyó que en las siguientes localidades existe la mayor concentración de luminarias (cielos degradados): Trujillo, Pampanito, San Rafael de Carvajal, Valera, Sabana grande El Dividive, La ceiba, Candelaria, Monay, Boconó, La Mesa de Esnujaque, La platera y Campo Elías.

El algoritmo de Photutils y la convolución discreta pueden implementarse en futuros proyectos de instalación de observatorios, ya que se podrán determinar las áreas con menor y mayor concentración de luminarias, lo que es importante, pues antes de contar con las imágenes nocturnas era necesario invertir recursos humanos y económicos en expediciones que recorrieran la superficie terrestre en busca de cielos oscuros. Con el procesamiento de imágenes hoy es posible ubicar a distancia las áreas idóneas para la observación y determinar con precisión las posibles localidades que se visitarán para hacer los estudios requeridos en el momento de instalar observatorios especializados en astrofísica.

Por último, la contaminación lumínica en el estado Trujillo (Venezuela) se debe principalmente a que, por su disposición, las luminarias alumbran el cielo y no la superficie terrestre, lo que degrada el cielo nocturno, y constituye un derroche energético y una intrusión en hábitats naturales, entre otros. Por ello, es necesario continuar haciendo este tipo de estudios para alertar sobre las consecuencias de la contaminación lumínica y proponer normas orientadas a la preservación del cielo nocturno.

### **Agradecimientos**

Al Consejo de desarrollo científico, humanístico, tecnológico y de las artes, por el financiamiento otorgado para desarrollar el proyecto identificado con el código NURR-H-572-15-04-B.

# **Conflicto de intereses**

La autora declara que no tiene conflicto de intereses.

# **Referencias**

- **Albornoz, J. & Morales, A.** (2010). Aplicación de secuencias de filtros de imágenes enfocados a la resolución de laberintos con robots Lego Mindstorms. Trabajo de grado, 1-88. Ingeniería de ejecución en informática. Pontificia Universidad Católica de Valparaíso. http://opac.pucv.cl/ pucv\_txt/txt-1500/UCF1511\_01.pdf
- **Álvarez, Y., Barbará, E., Rodríguez, O.** (2010). Filtrado digital en el procesamiento de imágenes empleando Matlab. Convención científica de ingeniería y arquitectura, 1-9. La Habana. Fecha de consulta: 15 de enero, 2018. https://www.researchgate.net/publication/308787583\_ filtrado\_digital\_en\_el\_procesamiento\_de\_imagenes\_empleando\_MATLAB
- **Bradley, L., Sip, B., Robitaille, T., Tollerud, E., Deil, C., Barbary, K., Moritz, H., Cara, M., Busko, I., Conseil, S., Droettboom, M., Bostroem, A., Bray, E., Andersen, L., Wilson, T., Craig, M., Barentsen, G., Pascual, S., Donath, A., Greco, J., Perren, G., Lim, P. Kerzendorf, W.** (2019). Paquete de Astropy para detección y fotometría de fuentes astronómicas. https:// photutils.readthedocs.io/en/stable/index.html#getting-started
- **Carlowicz, M.** (2012). Out of the Blue and Into the Black. Fecha de consulta: 15 de enero, 2018. Disponible en: http://earthobservatory.nasa.gov/Features/IntotheBlack/
- **Censo nacional de población y vivienda.** (2011). Trujillo. Fecha de consulta: 14 de mayo, 2020. Disponible en: www.ine.gov.ve/documentos/Demografia/CensodePoblacionyVivienda/pdf/ trujillo.pdf
- **Censo nacional de población y vivienda.** (2011). Mérida. Fecha de consulta: 14 de mayo, 2020. Disponible en: http://www.ine.gov.ve/documentos/Demografia/CensodePoblacionyVivienda/ pdf/merida.pdf
- **Cinzano, P. Falchi, F., Elvidg, C.** (2001). El primer Atlas Mundial del brillo artificial del cielo nocturno. Fecha de consulta: 15 de enero, 2018. Disponible en: http://www.mma.gob. cl/1304/articles-52016\_Capitulo\_10.pdf
- **Fundación StarLight La Palma.** (2007). Declaración sobre la defensa del cielo nocturno y el derecho a la luz de las estrellas. Fecha de consulta: 15 de enero, 2018. Disponible en: https:// fundacionstarlight.org/es/cmsAdmin/uploads/o\_1cgtpq1m31cfe1olgv4nl8l1iosa.pdf
- **Della, F.** (2009). Contaminación lumínica. Fecha de consulta: 15 de enero, 2018. Disponible en: http://www.cida.gob.ve/cida\_home/images/stories/imgCida/astronomia\_al\_alcance/diario\_ picobolivar/pdf/articulo29\_06\_09.pdf
- **Domínguez, A.** (1996). Procesamiento digital de imágenes. Perfiles Educativos. 72: 1-11. https:// www.redalyc.org/pdf/132/13207206.pdf
- **Esqueda, J. & Palafox, L.** (2005). Fundamentos de procesamiento de imágenes. México: Universidad Autónoma de Baja California. p. 28-29.
- **Forero, M. & Arias, E.** (2001). Estudio del Efecto de las Máscaras de Convolución en Imágenes Mediante el Uso de la Transformada de Fourier. Revista Ingeniería e Investigación. **48:** 46- 51. Disponible en: https://revistas.unal.edu.co/index.php/ingeinv/article/view/21357/22316
- **Giral, D. Romero, R., Martínez, F.** (2014). Procesamiento paralelo en FPGA para convolución de imágenes usando Matlab. Tecnura. **19:** 1-20. http://www.scielo.org.co/pdf/tecn/v19n43/ v19n43a10.pdf
- **Gómez, F. Sanhueza, P., Díaz, J.** (2010). Guía práctica de iluminación de exteriores. Oficina de

protección de la calidad del cielo del norte de Chile 1-22. Fecha de consulta: ¿? Disponible en: http://opcc.cl/guia-practica-de-iluminacion-de-exteriores/

- **González, R. & Woods, R.** (2002). Digital Image Processing. United States of America: Prentice-Hall. p. 1-205.
- **Gutiérrez, L. Calvo, A., Quintero, E.** (2013). Caracterización del Ruido Presente en las Imágenes Astronómicas del Observatorio de la Universidad Tecnológica de Pereira. Scientia et Technica. **18:** 575-582. Disponible en: http://revistas.utp.edu.co/index.php/revistaciencia/ article/view/8663/5551
- **Instituto Nacional de Estadística (INE).** (2013). Trujillo. Fecha de consulta: 12 de mayo, 2020. Disponible en: http://www.ine.gov.ve/documentos/see/sintesisestadistica2013/estados/trujillo/ documentos/SituacionFisica.htm
- **NASA Worldview.** (2019). Imagen satelital nocturna del Planeta Tierra y estado Trujillo, Venezuela. Earth at Night. Fecha de consulta: 12 de septiembre, 2019. Disponible en: https://earthdata. nasa.gov/labs/worldview/?map=24.484375,14.05078125,50.75,62.14453125&products=bas elayers.VIIRS\_CityLights\_2012~overlays.sedac\_bound&switch=geographic
- **NASA Worldview.** (2019). Imagen Nocturna. Fecha de consulta: 19 de septiembre de 2019. Disponible en: https://worldview.earthdata.nasa.gov
- **Pañi, W. & Lojano, M.** (2011). Mapa lumínico del área urbana de la ciudad de cuenca. Fecha de consulta: 20 de marzo, 2018. Disponible en: http://dspace.ucuenca.edu.ec/ bitstream/123456789/682/1/te315.pdf
- Patiño, J. (2015). Movimientos ambientalistas en Mucuchies, municipio Rangel del estado Mérida – Venezuela (1991 – 1999). Trabajo de grado. Magister Scientiae en estudios sociales y culturales, Universidad de Los Andes. Disponible en: http://www.saber.ula.ve/bitstream/ handle/123456789/45785/tesisfinalcompleta5.pdf?sequence=1&isAllowed=y
- **Rodríguez, M.** (2009). La ley catalana de ordenación ambiental del alumbrado para la protección del medio nocturno. Fecha de consulta: 5 de febrero, 2019. Disponible en: www10.gencat.net/ eapc\_revistadret/revistes/revista.2007.../adjunt
- **Stefanov, W.** (2020). All clear on the western front. Fecha de consulta: 19 de marzo, 2014. Disponible en: https://earthobservatory.nasa.gov/images/147094/all-clear-on-the-western-front
- **Stetson, P.** (1987). Daophot: a computer program for crowded-field stellar photometry. Publications of the Astronomical Society of the Pacific. **99:** 191-222. https://iopscience.iop.org/ article/10.1086/131977/pdf
- **Stock, J.** (1981). Astronomía en Venezuela. Revista Mexicana de Astronomía y Astrofísica. **6:** 13- 16. http://adsabs.harvard.edu/full/1981RMxAA...6...13S
- **Taquía, J.** (2017). El procesamiento de imágenes y su potencial aplicación en empresas con estrategia digital. Interfases. **10:** 11-20. https://dialnet.unirioja.es/descarga/articulo/6230450.pdf